## SIEMENS SITOP PSU8200 **6EP3 437-8SB00 CAYO**

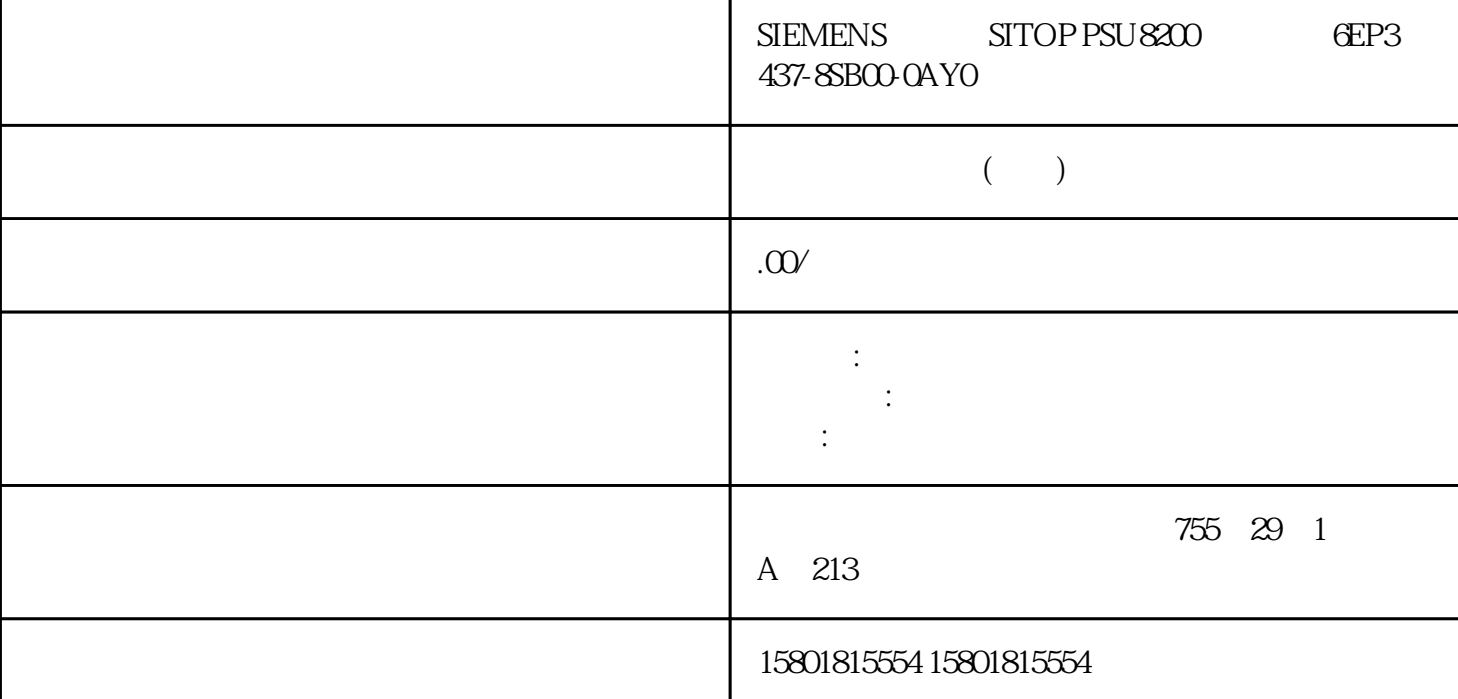

WBM CLI  $1.$  " Web  $[s]$ " (Web Based Management  $[s]$ )  $[6]$  3600 0,  $\qquad \qquad \text{Q}$   $\qquad \qquad$  CLI (TELNET, SSH, Serial) [s]"  $\qquad \qquad \text{60}$ 600秒之间的值。如果输入值 0,则禁用自动注销。3. 单击"设置值"(Set Values) 按钮。使用"基于 Web 5.4 "System" SCALANCE XB-200/XC-200/XP-200 Web Based Management162 , 07/2016, C79000-G8952-C360-045.4.12  $\sim$  (13)"

(Restore Factory Defaults)如果选中该复选框,则可通过按钮执行功能"恢复出厂默认设置"(Restore FactoryDefaults)。小  $\alpha$ 

PLUG  $\sim$  Web  $\sim$  54 " System" SCALANCE XB-200/XC-200/XP-200 Web Based Management , 07/2016, C79000-G8952-C360-04 163 (Redundancy Manager)如果选中该复选框,则可通过按钮激活或取消激活"冗余管理器"(RedundancyManager) (Set Fault Mask) by the contract of the set of the set of the set of the set of the set of the set of the set of the set of the set of the set of the set of the set of the set of the set of the set of the set of the set of 2. <sup>4</sup> " (Set Values) 5.4.13 Syslog RFC 3164, Syslog IP UDP Syslog Syslog  $\operatorname{Syslog} \qquad \qquad \qquad \text{Syslog}$  $Syslog$  UDP

 $Sy\log$  IP "Web "  $54$ System" SCALANCE XB-200/XC-200/XP-200 Web Based Management164 , 07/2016, C79000-G8952-C360-04 Syslog (Syslog Client) Syslog Syslog Syslog Syslog Syslog Syslog Syslog and Syslog in Syslog in Syslog in Syslog in Syslog in Syslog in Syslog in Syslog in Syslog in Syslog in Syslog in Syslog in Syslo Syslog (Syslog Server Address) Syslog IP (Select) Syslog (Syslog Server Address) Syslog IP (Server Port) Syslog 1. " Syslog " (Syslog Client) 2. <sup>\*</sup> \* \* (Set Values) 1. \* Syslog \* \* \* (Syslog Server Address) Syslog IP 2. " " (Create) 3. " Weight Server Port) WDP 端口的端口号。4. 单击"设置值"(Set Values) 按钮。说明服务器端口的默认设置是 514。使用"基于 Web 5.4 "System" SCALANCE XB-200/XC-200/XP-200 Web Based Management  $07/2016$  C79000-G8952-C360-04 165  $1.$  2.  $2.$  1. 选中要删除的行中的复选框。2. 单击"删除"(Delete) 按钮。会删除所有选中的条目并刷新显示。5.4.14  $54141$ 

 $(Port)$ 0.1 表示模块 0,端口 1。● 端口名称 (Port Name)显示端口名称。使用"基于 Web 的管理"进行组态5.4 " System" SCALANCE XB-200/XC-200/XP-200 Web Based Management166 , 07/2016 C79000-G8952-C360-04● 端口类型 (Port Type)显示端口类型。可能的类型如下:– 交换机端口 VLAN (Switch Port VLAN Hybrid)– VLAN (Switch Port VLAN Trunk) (Status) OperState " (Status) " " (Link) (up) " " (enabled) — (down) "with the disabled) "(disabled) "(Linkdown) (not present) (Link)  $\text{(up)}$  –  $(\text{down})$  (down) (Negotiation) (Flow  $CutLType$ ) (Flow Ctrl.)  $\blacksquare$  Web  $\blacksquare$  MAC (MAC Address) MAC MAC (MAC Address) Web  $10^{10}$   $54^{\circ}$  System" SCALANCE XB-200/XC-200/XP-200 Web Based Management , 07/2016, C79000-G8952-C360-04 1675.4.14.2  $\cdots$  " (Port)  $0.1$  $0 \qquad 1$ " (Status) enabled) – (enabled) – (disabled) – (disabled)  $(\text{link down})$  "  $30mA$  (Port Name) MAC (MAC Address)  $MAC$  MAC (Mode Type) (Autonegotiation)  $\frac{a}{\sqrt{a}}$  $y$ ongjiu  $\begin{array}{cccc} u & u & v & v \\ v & v & v & v \\ v & v & v & v \end{array}$ " " yongjiu 100Mbps 10Mbps " Web

5.4 "System" SCALANCE XB-200/XC-200/XP-200 Web Based Management 07/2016, C79000-G8952-C360-04 169  $\blacksquare$  "SCALANCE XB-200/SCALANCE  $XC200$   $"$   $"$   $MDIMDIX"$ SCALANCE XP-200  $\cdot$  "  $\cdot$  " MDI/MDIX"

(Mode) 10 Mbps 100 Mbps  $1000Mbps$  (FD) (HD) " (Negotiation) (Flow Ctrl.Type)  $(F\text{low} \text{Ctrl.})$  $\sqrt{a}$ 后,可再次启用"自动协商"。● 端口类型 (Port Type)从下拉列表中选择端口类型。– 交换机端口 VLAN (Switch Port VLAN Hybrid) WLAN WEAR (Switch Port VLAN hybrid) VLAN (Switch Port VLAN Trunk)<br>"Web "54" System" SCALANCE XB-200XC-200XP-200V Web  $\hspace{1cm} 54^{\circ}$  System" SCALANCE XB-200/XC-200/XP-200 Web Based Management170 , 07/2016, C79000-G8952-C360-04 OperState " (Status) " (Link)<br>" (concelled) (up)  $\qquad \qquad \text{(enabeled)}\\ \qquad \text{(down)}\\ \qquad \text{(down)}\\qquad \qquad \text{``}\qquad \text{``(disabeled)}\\qquad \qquad \text{``}\qquad \text{``}\qquad \text{``(disabeled)}\\qquad \qquad \text{``}\qquad \text{``}\qquad \text{``}\qquad \text{``}\qquad \text{``}\qquad \text{``}\qquad \text{``}\qquad \text{``}\qquad \text{``}\qquad \text{``}\qquad \text{``}\qquad \text{``}\qquad \text{``}\qquad \text{``}\qquad \text{``}\qquad \text{``}\qquad \text{``}\qquad \text{``}\qquad \text{``$ (down) " (disabled) " "(Linkdown) (not present)  $(Link)$ (up)  $-$  (down)

service) 的。这意味着可能是这意味着的。这意味着可能是这意味着的。这意味着可能是这意味着的感情。这意味着可能是这意味着的感情,但是这意味着的感情,但是这意味着

 $(\rm{Class}$